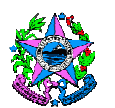

# **NORMA DE PROCEDIMENTO – SRH Nº 012**

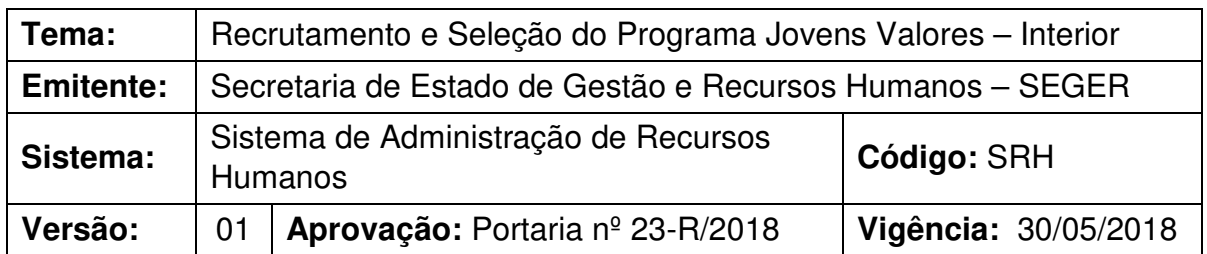

## **1. OBJETIVOS**

1.1 Uniformizar a contratação de estagiários no Poder Executivo Estadual com regras e critérios impessoais de seleção, bem como adequá-las à legislação federal.

### **2. ABRANGÊNCIA**

2.1 Órgãos da Administração Direta, Autarquias e Fundações Públicas do Poder Executivo Estadual.

## **3. FUNDAMENTAÇÃO LEGAL**

- 3.1 **Lei nº 11.788**, de 25/09/2008 Dispõe sobre o estágio de estudantes e dá outras providências.
- 3.2 **Decreto nº 3388-R**, de 24/09/2013, e suas alterações Dispõe sobre a política de estágio estudantil no âmbito do Poder Executivo Estadual, sobre o Programa Jovens Valores e dá outras providências.

#### **4. DEFINIÇÕES**

- 4.1 **Sigest** Sistema de Gestão de Estágio;
- 4.2 **Agente de Integração** Instituições que intermediam o estágio entre as instituições concedentes de estágio e as instituições de ensino; identificam oportunidades de estágio; ajustam suas condições de realização; recrutam e selecionam estudantes; fazem acompanhamento administrativo e; encaminham negociação de seguros contra acidentes pessoais;
- 4.3 **Concedente** Órgãos da administração pública direta, autárquica e fundacional do Estado, que ofertam vagas de estágio;
- 4.4 **Edital de Inscrições** Documento público que estabelece as condições do Processo Seletivo do Programa Jovens Valores;
- 4.5 **Banco Principal** O Banco Principal é formado por estudantes que se no período informado no Edital de Inscrições vigente. Este banco é o primeiro a ser usado para selecionar candidatos;

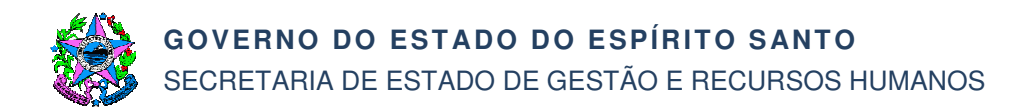

- 4.6 **Banco Reserva** O Banco Reserva é formado por estudantes que se inscrevem quando o período principal de inscrições foi encerrado. Este banco é utilizado quando não há candidatos com o perfil desejado no Banco Principal;
- 4.7 **Termo de Compromisso de Estágio** O Termo de Compromisso é um acordo celebrado entre o educando ou seu representante ou assistente legal, a parte concedente do estágio e a instituição de ensino, prevendo as condições de adequação do estágio à proposta pedagógica do curso, à etapa e modalidade da formação escolar do estudante e ao horário e calendário escolar;
- 4.8 **Plano de Atividades** Documento anexo ao Termo de Compromisso de Estágio, que detalha as atividades desempenhadas pelo estagiário.

### **5. UNIDADES FUNCIONAIS ENVOLVIDAS**

- 5.1 Gerência de Recursos Humanos (Gerer) da Secretaria Estado de Gestão e Recursos Humanos (Seger);
- 5.2 Unidade de Recursos Humanos do Órgão Concedente;
- 5.3 Agente de Integração;
- 5.4 Instituto de Tecnologia da Informação e Comunicação do Espírito Santo Prodest.

#### **6. PROCEDIMENTOS**

#### **Recrutamento e Seleção do Programa Jovens Valores – Interior**

O processo de recrutamento do Programa Jovens Valores visa basicamente a formação de um banco de candidatos que possa atender demandas de estagiários do Poder Executivo Estadual. Atualmente o Programa oferece 3.292 vagas de estágio, em 51 órgãos, autarquias e fundações do Governo.

A seleção ocorre em conformidade com o perfil de estagiário solicitado pelo órgão e a classificação dos candidatos é baseada em sua compatibilidade com o perfil solicitado e em critérios socioeconômicos que visam priorizar o acesso de estudantes em situação de vulnerabilidade social ao estágio. Os estudantes são classificados automaticamente pelo Sigest, com base na renda per capita, participação em programas sociais e educacionais.

As condições que regem o processo de Recrutamento e Seleção do Programa têm base no Decreto Estadual de sobre Estágio e no Edital vigente no período.

T01 – Elaborar Edital de Inscrição

O Edital é elaborado pela equipe da Gerer, com informações sobre as condições de inscrição, convocação e contratação para vagas de estágio no âmbito do Programa Jovens Valores.

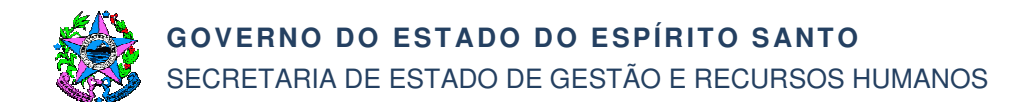

Importante: Um único Edital é elaborado para atender ao processo de Recrutamento e Seleção da Região Metropolitana de Vitória e Interior do Estado.

- T02 Aprovar Edital de Inscrição
- O Edital é submetido à aprovação do (a) Secretário (a) da Seger.
- T03 Providenciar publicação do Edital

A equipe Gerer envia o Edital aprovado para o Apoio Subap/Seger, que providencia a publicação junto ao Departamento de Imprensa Oficial – DIO.

A equipe Gerer abre uma Solicitação de Atendimento (S.A.) junto ao Prodest solicitando:

- Inserção do Edital no site www.jovensvalores.es.gov.br;
- **Inserção do Edital no Sigest como um dos itens da ficha de inscrição:**
- Abertura do Banco Principal de Inscrições, com data programada para abertura e fechamento;
- Programar data de abertura dos Bancos Principal e Reserva para seleção.

T04 – Inserir Edital no site e sistema e abrir Banco Principal de Inscrições

O Prodest atende a solicitação e comunica sua entrega por meio do fechamento da S.A.

T05 – Divulgar Edital de Inscrições

A equipe Gerer informa à Assessoria de Comunicação da Seger (Asscom/Seger) sobre a necessidade de divulgação do Edital.

A Asscom providencia modelo de briefing a ser preenchido pela Gerer.

A equipe Gerer preenche o *briefing* para detalhamento da demanda de campanha publicitária.

O briefing deve ser validado pela equipe da Gerer com a chefia imediata e encaminhado à Asscom/Seger para validação com o (a) Secretário (a) da Seger, Superintendência Estadual de Comunicação Social do Espírito Santo – Secom e posterior encaminhamento para Agência de Comunicação, que ficará responsável pelo desenvolvimento da campanha.

A divulgação do Edital ocorre de acordo com o plano de mídia estabelecido.

Recomenda-se que o período de inscrições para formação do Banco Principal dure de 30 (trinta) a 45 (quarenta e cinco) dias.

Recomenda-se iniciar esta atividade 04 (quatro) meses antes do lançamento do Edital.

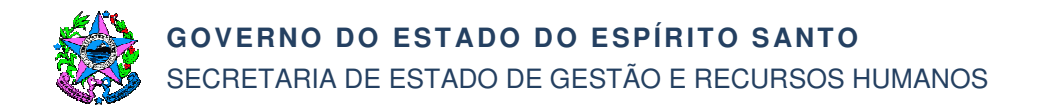

#### T06 – Fechar Banco Principal e abrir Banco Reserva

O Prodest fecha o Banco Principal de inscrições e abre o Banco Reserva e disponibiliza os Bancos Principal e Reserva para a Seleção de candidatos, de acordo com a S.A. aberta na T03.

T07 – Solicitar estagiário

A Unidade de Recursos Humanos do Órgão Concedente verifica com os demais setores do órgão suas demandas por estagiário e as características necessárias ao preenchimento dessas vagas.

O RH identifica o perfil de estagiário com o setor solicitante e preenche a solicitação no Sigest.

Importante: A escolha do perfil da vaga a ser descrita na solicitação deve levar em conta a possibilidade de supervisão, a compatibilidade das atividades com o curso do estudante e o atendimento aos demais requisitos estabelecidos pela Lei de Estágio.

T08 – Analisar solicitação de vaga

O Agente de Integração analisa a solicitação de vaga (T07) no Sigest.

T09 – Selecionar candidato para a vaga

O Agente de Integração seleciona candidato para a vaga no Sigest, de acordo com a ordem de classificação.

O Sigest dispara mensagem automática comunicando a seleção ao candidato.

T10 – Contatar candidato

O Agente de Integração telefona para o candidato para verificar sua compatibilidade com o perfil da vaga. Caso o candidato não atenda ao perfil, segue o T11. Caso o candidato atenda ao perfil, segue o T12.

T11 – Comunicar ao candidato

O Agente de Integração informa ao candidato que ele não atende ao perfil da vaga, cancela sua seleção e retorna ao T09.

O Sigest dispara mensagem automática comunicando ao candidato o cancelamento da seleção.

T12 – Informar ao candidato dados da vaga

O Agente de Integração informa ao candidato os dados da vaga. Se o candidato recusar a vaga, a seleção é cancelada e retorna ao T09.

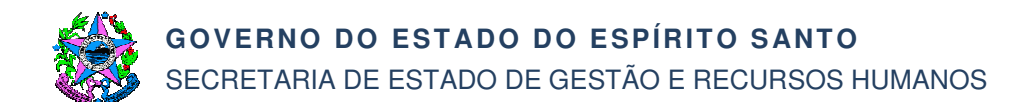

O Sigest dispara mensagem comunicando ao candidato o cancelamento da seleção. Se o candidato aceitar a vaga, segue o T13.

T13 – Pré-conferência dos dados da Ficha de Inscrição

O Agente de Integração acessa a Ficha de Inscrição no Sigest e confirma com o candidato as informações preenchidas.

O candidato é informado que será agendada uma entrevista e é orientado a conferir o e-mail, com orientações para a próxima etapa.

T14 – Agendar entrevista

O Agente de Integração agenda entrevista para o candidato por meio do Sigest. O Sigest dispara mensagem comunicando o agendamento da entrevista. Destinatários: Candidato, Supervisor, Entrevistador, RH.

T15 – Entrevistar candidato

O Supervisor realiza entrevista do candidato para avaliar sua compatibilidade com a vaga oferecida.

Há casos em que a entrevista é realizada por um Entrevistador do Órgão Concedente. Nestes casos, o Entrevistador comunica ao Supervisor o resultado da entrevista, pois, somente o Supervisor tem acesso para dar andamento a esta atividade no Sigest. Caso o Supervisor/Entrevistador não aprove o candidato, segue T16. Caso o Supervisor/Entrevistador aprove o candidato, deverá recolher sua documentação, informar que esta será encaminhada para análise e orientar que aguarde contato com informação do resultado. Segue T18.

T16 – Recusar candidato no Sigest

O Supervisor acessa o Sigest, informa que o candidato não foi aprovado na entrevista.

O Sigest dispara mensagem informando ao RH que este deve dar andamento à seleção no sistema.

T17 – Validar decisão (Recusa)

A Unidade de RH do Órgão Concedente acessa o Sigest e verifica a justificativa dada pelo Supervisor. Caso a justificativa não seja adequada, o RH pode sugerir revisão ao Supervisor. Em seguida, o RH valida a decisão, retorna ao T09.

O Sigest dispara mensagem comunicando a não aprovação do candidato na entrevista. Destinatários: Candidato, Supervisor, RH.

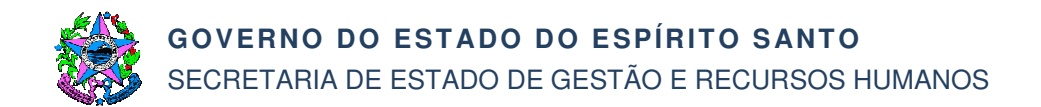

#### T18 – Encaminhar documentos do candidato digitalizados

O Supervisor digitaliza os documentos do candidato e os encaminha ao e-mail do Agente de Integração.

T19 – Receber e conferir documentos

O Agente de Integração recebe os documentos do candidato e confere se as informações são compatíveis com aquelas prestadas na Ficha de Inscrição. Caso as informações declaradas sejam comprovadas, segue T20. Caso haja erro no preenchimento das informações, relacionados a erros de digitação ou informações que não tenham impacto na pontuação do candidato, segue T21. Caso as informações declaradas não sejam comprovadas, especialmente aquelas que tenham impacto na pontuação do candidato, segue T22.

T20 – Comunicar Supervisor

O Agente de Integração comunica ao Supervisor que a documentação do candidato está correta, segue T23.

T21 – Corrigir Ficha de Inscrição

O Agente de Integração corrige informações da Ficha de Inscrição do candidato, segue T20.

T22 – Cancelar seleção

O Agente de Integração cancela a seleção do candidato e o orienta a corrigir suas informações. Retorna ao T09.

O Sigest dispara mensagem comunicando ao candidato o cancelamento da seleção.

T23 – Aprovar candidato no Sigest

O Supervisor aprova o candidato no Sigest. O Sigest dispara mensagem comunicando o andamento da vaga. Destinatário: RH.

T24 – Validar decisão (Aceite)

A Unidade de RH do Órgão Concedente acessa o Sigest e verifica a justificativa dada pelo Supervisor. Caso a justificativa não seja adequada, o RH pode sugerir uma revisão ao Supervisor. Após análise de conteúdo, o RH valida a decisão, segue T25. O Sigest dispara mensagem comunicando a aprovação do candidato. Destinatários: Candidato, Supervisor, Entrevistador, RH.

T25 – Gerar Termo de Compromisso e Plano de Atividades no Sigest

O Agente de Integração gera o Termo de Compromisso de Estágio e o Plano de Atividades no Sigest. Os documentos ficam disponíveis no Sigest para a Unidade de RH do Órgão Concedente.

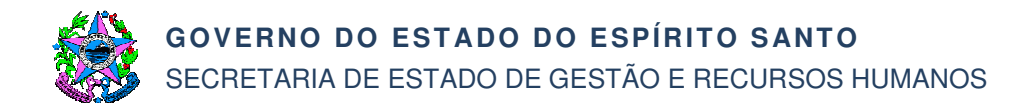

T26 – Imprimir Termo de Compromisso e Plano de Atividades

A Unidade de RH do Órgão Concedente imprime o Termo de Compromisso e Plano de Atividades.

T27 – Coletar assinaturas da parte concedente

A Unidade de RH do Órgão Concedente coleta assinatura do Representante do Órgão.

T28 – Enviar vias do Termo de Compromisso e Plano de Atividades

A Unidade de RH do Órgão Concedente envia as vias assinadas dos documentos ao Supervisor.

T29 – Assinar Termo de Compromisso e Plano de Atividades

O Supervisor assina as vias dos documentos.

T30 – Entregar vias do Termo de Compromisso e Plano de Atividades

O Supervisor entrega vias dos documentos ao candidato.

T31 – Assinar Termo de Compromisso e Plano de Atividades

O candidato assina os documentos e os encaminha à Instituição de Ensino.

T32 – Assinar Termo de Compromisso e Plano de Atividades

A Instituição de Ensino assina os documentos.

T33 – Reter 01 (uma) via e entregar Termo de Compromisso e Plano de Atividades

A Instituição de Ensino retém uma via dos documentos.

T34 – Reter 01 (uma) via e entregar Termo de Compromisso e Plano de Atividades

O candidato retém uma via dos documentos e entrega as demais ao Supervisor.

T35 – Receber vias do Termo de Compromisso e Plano de Atividades

O Supervisor recebe vias dos documentos.

T36 – Encaminhar vias do Termo de Compromisso e Plano de Atividades

O Supervisor encaminha vias dos documentos à Unidade de RH do Órgão Concedente e informa o comparecimento do candidato para dar início ao estágio.

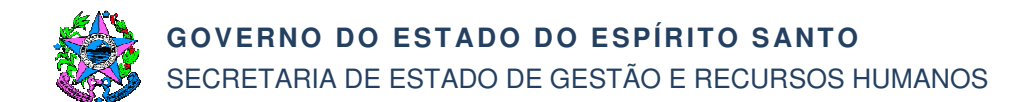

Importante: O candidato só pode iniciar as atividades de estágio desde que o Termo de Compromisso de Estágio esteja assinado por todas as partes interessadas e na data prevista no documento.

T37 – Registrar início de estágio no Sigest

A Unidade de RH do Órgão Concedente registra o início de estágio no Sigest.

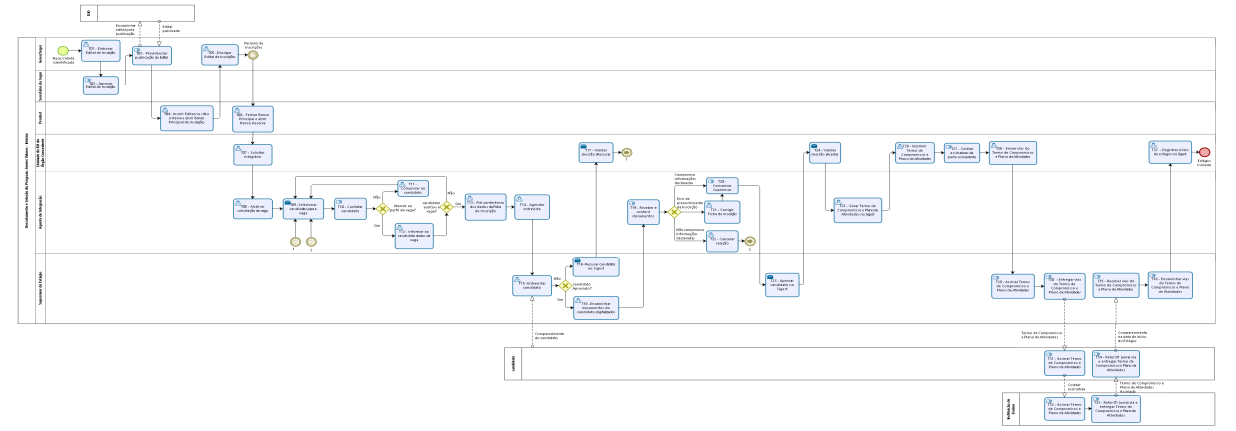

# **7. INFORMAÇÕES ADICIONAIS**

- 7.1 As Tarefas T01 a T07 atendem tanto ao processo da Região Metropolitana quanto ao Interior.
- 7.2 O Manual com orientações sobre os procedimentos de Recrutamento e Seleção e uso do Sigest, estarão disponíveis no próprio sistema http://sistemas.es.gov.br/seger/sigest.admin.

## **8. ANEXOS**

Não aplicável.

#### **9. ASSINATURAS**

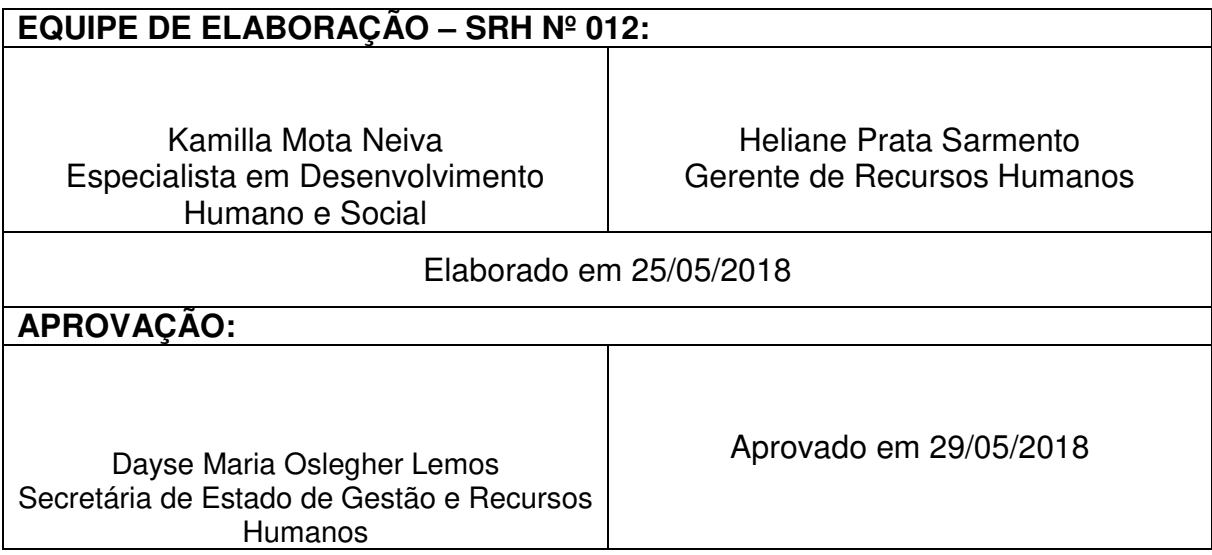